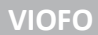

# VIOFO A119 MINI (verze 2)

palubní kamera

## UŽIVATELSKÝ MANUÁL

A119 MINI verze 2

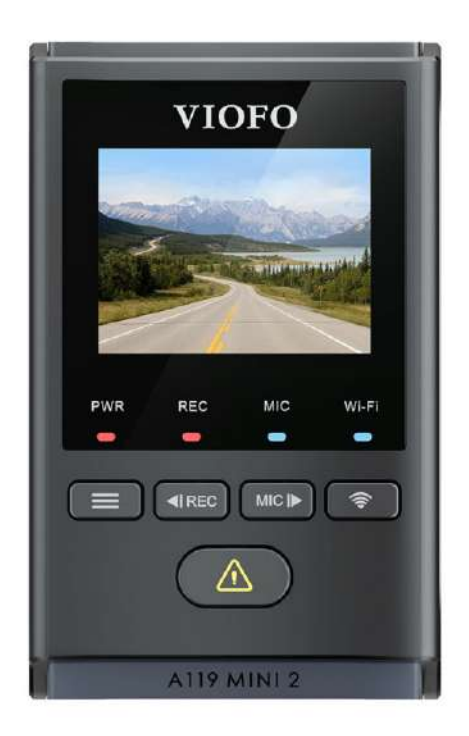

## Poznámka: Model A119 MINI neobsahuje port pro připojení zadní kamery.

Copyright (c) 2023, Viofo Ltd, Všechna práva vyhrazena

Obsah

## **1. Přehled produktu**

Standardní položky, Volitelné příslušenství, Schéma výrobku, LED indikátory, Tlačítka a ikony, Zobrazit přehled

## **2. Instalace**

Vložení / vyjmutí paměťové karty, Instalace palubní kamery, Instalace statické nálepky, Odstranění palubní kamery

## **3. Operace nahrávání palubní kamery**

Zapnutí / vypnutí, Cyklické nahrávání, Nouzové nahrávání, Zakázat / povolit nahrávání zvuku, Parkovací režim

## **4. Přehrávání a správa videí**

Přehrávání videa , Přehrávání videa pomocí VIOFO APP, Přehrávání videa na PC, Umístění úložiště video souborů

## **5. [Kontrola a ovládání na smartphonu](#page-9-0)**

Připojení k chytrému telefonu, Přehled rozložení APP

## **6. Instalace volitelného příslušenství**

Instalace CPL, Instalace dálkového ovládání Bluetooth

- **7. [Nastavení systému](#page-11-0)**
- **8. Aktualizace firmwaru, Oznámení**
- **9. Zákaznický servis**

Standardní položky

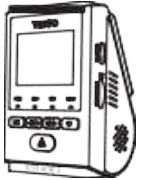

Kamera vč. GPS držáku Napájecí kabel Datový kabel

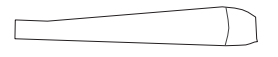

Montážní páčka

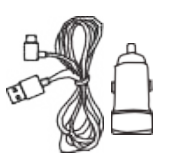

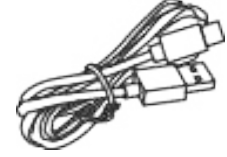

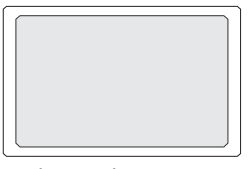

Náhradní samolepka<br>
Náhradní samolepka

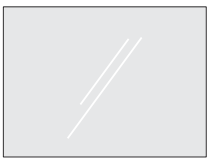

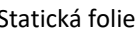

Poznámka: Datový USB kabel slouží pouze k propojení přístroje s počítačem za účelem přenosu videosouborů nebo aktualizace firmwaru, nikoli k jeho nabíjení.

Volitelné doplňky

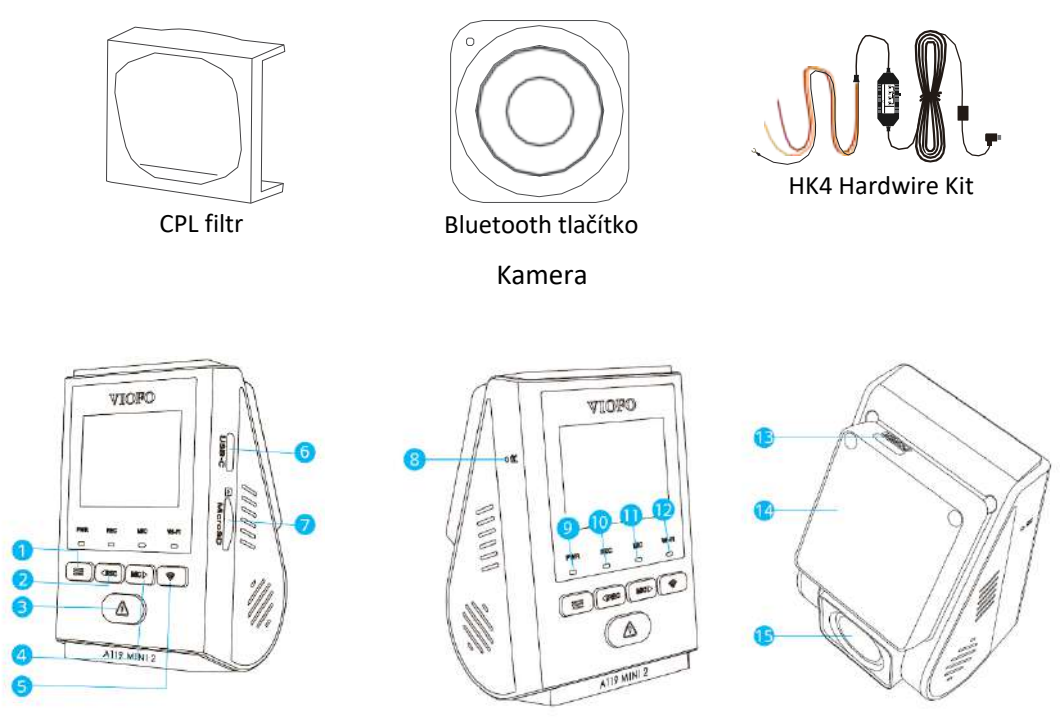

1. Nabídka / Zapnutí / Vypnutí 2.Menu Nahoru / Nahrávání Start / Stop

3. Nabídka Potvrdit / Ochrana videa / Přehrávání 4.Nabídka dolů / Povolit / Zakázat mikrofon 5.Wi-Fi On|Off 6. Zapnutí / Režim čtečky karet MicroSD 7. Slot pro paměťovou kartu 8. Tlačítko Reset 9. Indikátor stavu napájení 10. Indikátor stavu nahrávání 11. Indikátor stavu mikrofonu 12. Indikátor stavu Wi-Fi 13. USB napájecí port 14. Montážní držák (vč modulu GPS) 15.Objektiv

#### **LED indikátory**

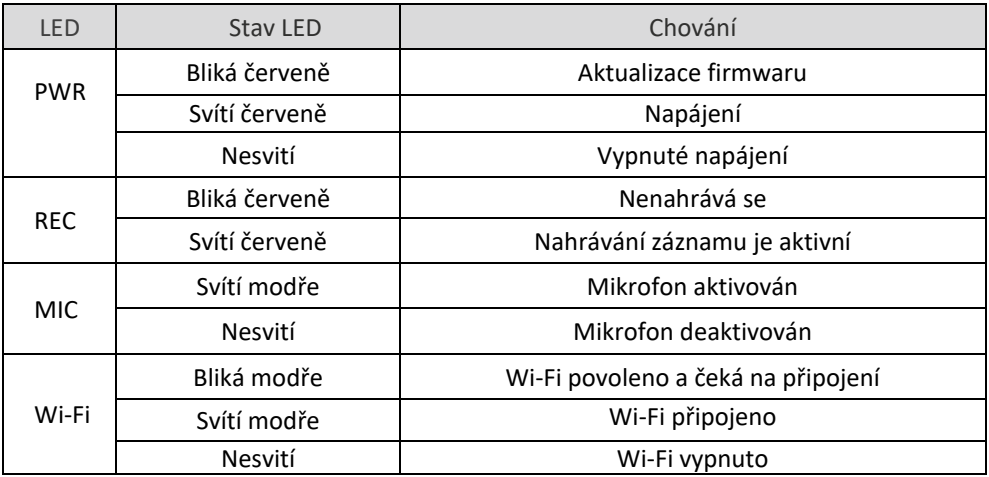

## **Tlačítka a ikony**

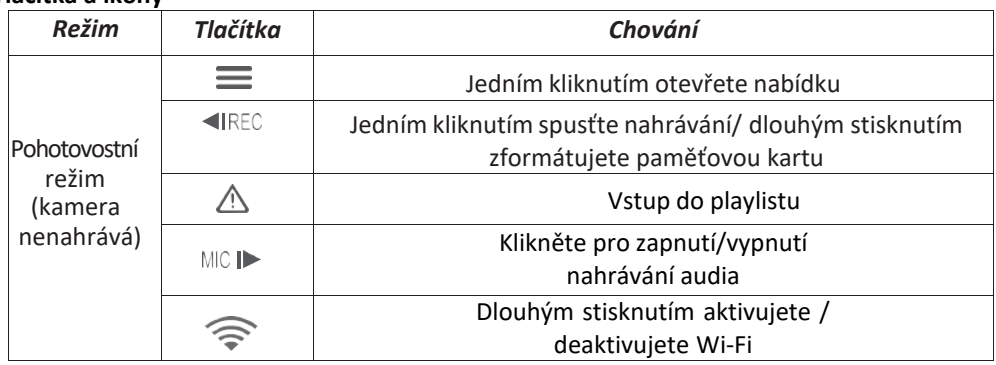

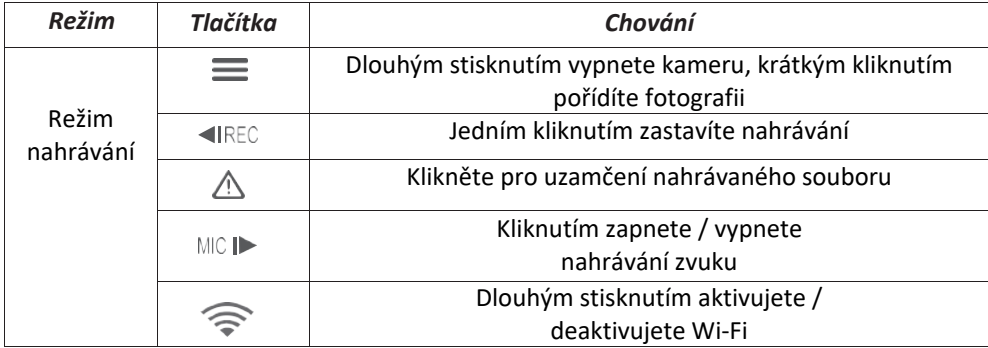

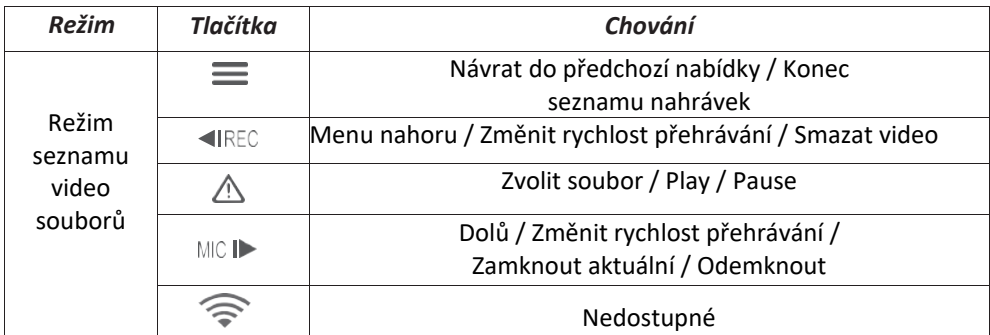

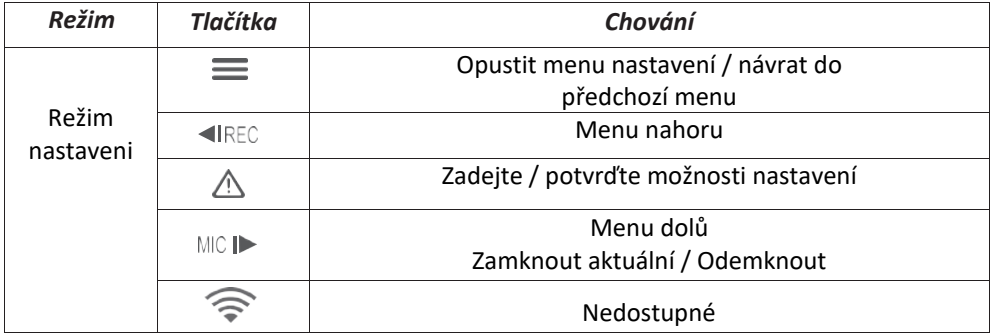

#### Instalace

### **Vložení / vyjmutí paměťové karty**

*Vložení paměťové karty:* vložte paměťovou kartu do slotu dokud nezacvakne. Kontaktní polička karty musí směrovat dopředu (jak je znázorněno na obrázku). *Vyjmutí paměťové karty:* ujistěte se, že je kamera nenahrává a je vypnutá. Zatlačte na okraj paměťové karty. Zároveň sledujte aby microSD karta nevypadla ze slotu. *Poznámka:* karta microSD se prodává samostatně. MicroSD musí mít rychlostní třídu Class 10 nebo UHS-I

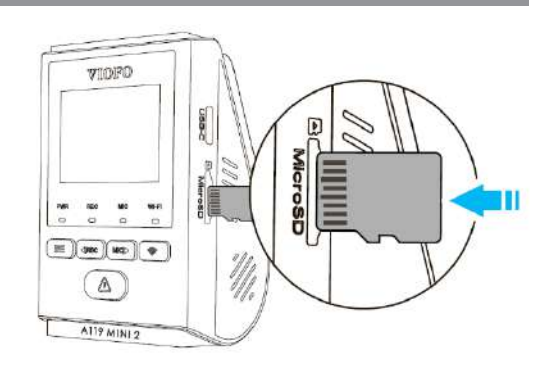

s kapacitou až 256 GB. Karta SDXC musí být zformátována na souborový systém FAT32 a to buď v počítači, nebo v přistrojí. Doporučujeme zakoupit si paměťovou kartu značky VIOFO, která je vyrobena z nejvyšších vrstev MLC NAND, díky čemuž jsou odolnější a spolehlivější. **Formátování paměťové karty**

Formátováním připravíte kartu na první použití v auto kameře. Formátování nenávratně vymaže veškerá data zapsaná na kartě microSD. Pro nejlepší výkon ji formátujte pravidelně (po záloze všech důležitých souborů). Zformátujte paměťovou kartu v přístroji nebo pomocí počítače. Pro formátování karty v přístroji použijte buď Aplikace VIOFO a možnost formátu v nastavení nebo dlouze stiskněte tlačítko [ IREC ] v pohotovostním režimu.

• před vložením nebo vyjmutím microSD karty vypněte kameru

• vkládání nebo vyjímání microSD karty během nahrávání může zničit soubory Chcete-li naformátovat paměťovou kartu v počítači, postupujte podle uživatelské příručky vašeho počítače. Pro hloubkové formátování paměťové karty stáhněte si nástroj *GUIFormat* z našich oficiálních stránek: *https://viofo.com/download/guiformat.exe*

#### **Displej**

 $\overset{\circ}{\Xi}{}^{\bullet}$ 

ĸ 伵 Recording Mode (režim nahrávání)

Recording Status (stav nahrávání)

Emergency Lock (nouzový zámek)

Microphone (mikrofon)

Wi-Fi Status (stav Wi-Fi)

**00:00:00** Recording Time (čas nahrávání)

**1440P30** Video Resolution (rozlišení videa)

GPS Status (stav GPS)

SD Card ( mikroSD)

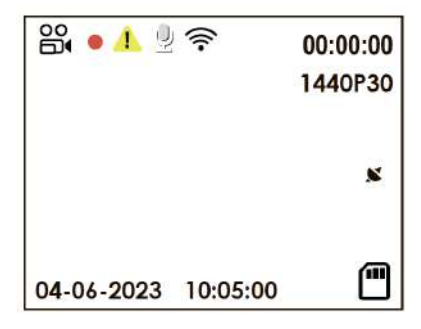

Před vložením nebo vyjmutím karty microSD vypněte přístroj. 2. Vložení nebo vyjmutí microSD karty během nahrávání může zničit soubory.

#### **Instalace přední kamery**

Vyberte umístění na čelním skle za zpětným zrcátkem. Kamera nesmí bránit řídící ve výhledu. Objektiv kamery by měl být umístěn ve středu vozidla. Očistěte instalační plochu čelního skla suchým hadříkem, plocha musí být zbavena mastnoty. Na čisté sklo připevněte statickou nálepku.

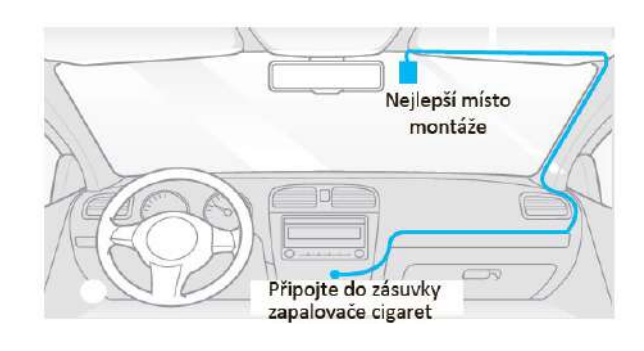

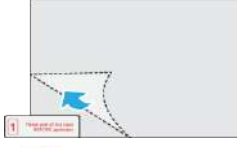

Odstraňte ochrannou fólii z lepivé podložky a objektivu kamery. Upevněte přední kameru na statickou nálepku. (Statickou samolepku lze znovu použít. Pozici kamery můžete změnit posunutím statické samolepky).

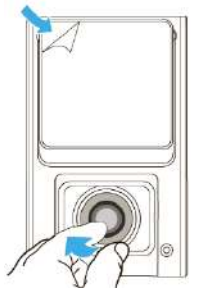

Upravte úhel objektivu. Podívejte se na živý náhled na LCD. Podle potřeby upravte úhel objektivu POUZE nahoru / dolů.

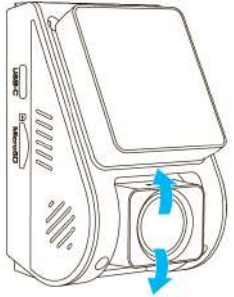

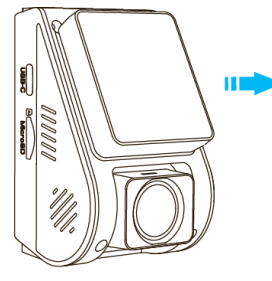

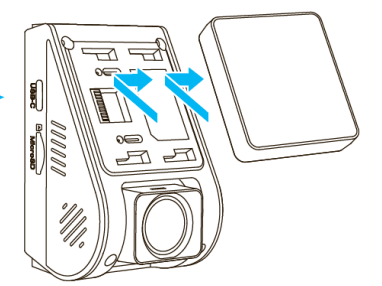

Vyjmutí palubní kamery Chcete-li kameru vyjmout z držáku, posuňte kameru doprava a vytáhněte jí z montážní konzole.

*Poznámka:* když chcete kameru zapojit nebo odpojit, nejprve jí vypněte.

**Připojení k napájení:** Zapojte napájecí adaptér USB-C do zásuvky 12V/ 24V ve vozidle. Připojte druhy konec napájecího kabelu do portu typu USB-C na přístroji.

## Ovládání auto kamery

#### **Zapnutí/Vypnutí**

1. Při spuštění motoru se auto kamera automaticky zapne a začne nahrávat.

2. Když motor vypnete, nebo odpojíte nabíjecí kabel ze síťového adaptéru, auto kamera zastaví nahrávání a vypne se.

3. Dlouze stiskněte tlačítko  $[\equiv]$  pro zap./vyp. kamery.

#### **Cyklické nahrávání**

1. Vložte do slotu paměťovou kartu microSD a automatické cyklické nahrávání se spustí, jakmile auto kamera detekuje napájení. Časový rámec pro každý video soubor je 1 / 2 / 3 / 5 / 10 minut.

2. Pokud na micro SD kartě není dostatek místa, záznam automaticky přepíše nejstarší soubory (jeden po druhém).

3. Nahrané soubory jsou uloženy do složky na kartu microSD:\ DCIM \ MOVIE

#### **Nouzové nahrávání**

*Automatické nouzové nahrávání*

Když je G-senzor aktivován v následku vibrace, nárazu nebo prudkého brždění aktuální záběry budou automaticky uzamčeny, aby se předešlo přepsání záznamu cyklickým nahráváním.

*Manuální nouzové nahrávání*

Stisknutím tlačítka / během nahrávání záznamu dojde k uzamčení aktuálně nahrávaného souboru. Po uzamčení nebude soubor přepsán funkcí cyklického nahrávání.

**Poznámka:** *Funkce a citlivost detekce nárazu může být upravena v nastavení v položce "G-senzor". Zamčené soubory se ukládají na SD kartu: DCIM \ Movie \ RO*

**Parkovací režim***.* Chcete-li používat nahrávání v parkovacím režimu, je nutné kameru připojit ke stálému zdroji napájení, aby při vypnutí zapalování nedošlo k vypnutí auto kamery. Pro režim parkování jsou tři možnosti:

**Automatická detekce událostí (Auto Event Detection).** Parkovací režim s využitím vyrovnávací pamětí kamera automaticky zaznamená videosekvenci (za 15 sekund před událostí a 30 sekund po události) při detekcí pohybu nebo na základě detekcí G-senzoru. Kamera zastaví nahrávání, pokud nebudou detekované nové událostí.

**Časosběr (Time Lapse).** Časosběrné nahrávání videa při nízké snímkové frekvence 1/2/3/5/10/15/fps, umožňuje zaznamenávat delší dobu nepřetržitě. Tento záznam je bez zvuku.

**Záznam s nízkou datovou rychlostí** (Low Bitrate Recording). Tento režim nahrává video s nízkým datovým tokem vpředu i vzadu. Udržuje záznam nepřetržitě v minimální velikosti souboru. Záznam je se zvukem

**Zapnutí/vypnutí nahrávání zvuku**

Jedním stisknutím tlačítka MCI► vypněte nebo zapněte nahrávání zvuku, [MCI►] LED kontrolka zhasne / bude svítit modře.

Poznámka: K tomuto účelu doporučujeme HK4 Hardwire Kit (volitelné příslušenství). Tento přistroj musí být profesionálně instalován do vozidla kvalifikovaným mechanikem. Vaše vozidlo bude stále chráněno v parkovacím režimu, který je aktivován detekcí pohybu nebo na základě detekcí G-senzoru. Navíc přistroj HK4 Hardwire Kit chrání vaší auto baterie před vybitím.

#### **Přehrávání video**

V pohotovostním režimu ( kamera nenahrává), stiskněte tlačítko $\lceil \bigwedge \rceil$  pro vstup do playlistu. Použijte tlačítka $\int \text{d}\mathbb{R}$  exclubil pro výběr požadovaného videa a stiskněte tlačítko  $\Delta$  pro přehrávání.

Stiskněte tlačítko [= ] pro výstup z menu.

*Poznámka:*

1. Název video souboru je ve tvaru Rok\_Datum\_Čas \_ \*\*\* F.

3. Rozlišení videa lze nastavit v MENU Nastavení v nabídce Rezolution (rozlišení). Výchozí rozlišení videa je 2560 x 1440P@30 snímků za sekundu.

#### **Detekce pohybu**

Pokud tato funkce je zapnutá, kamera začne nahrávat při detekci jakéhokoli pohybu v rámci svého zorného pole (FOV). Jakmile auto kamera nezjistí žádný pohyb po dobu delší 60 sekund, zastaví nahrávání a vrátí se do režimu "detekce pohybu". Nahrávání bude

obnoveno, pokud bude detekován nový pohyb. Poznámka: Nezapínejte funkci "Detekce pohybu", dokud není vozidlo v parkovacím režimu. Pokud funkce "Detekce pohybu" bude aktivní během jízdy, auto kamera nemusí zaznamenávat nepřetržitě.

## Přehrávání a správa videa

**Přehrávání videa v aplikaci VIOFO.** Dlouhým stisknutím tlačítka Wi-Fi zapněte Wi-Fi. Otevřete aplikaci VIOFO a zvolte "Připojit kameru", abyste mohli ovládat auto kameru pomocí telefonu. Soubory můžete přehrávat a spravovat prostřednictvím aplikace Viofo (iOS, Android). Můžete zkontrolovat funkce aplikace viz [Kontrola a ovládání na smartphonu].

**Přehrávání videa v PC.** Vyjměte paměťovou kartu z auto kamery**.** Před vyjmutím paměťové karty se ujistěte, že je kamera vypnuta**.** Vložte paměťovou kartu do čtečky paměťových karet připojené k počítači. Otevřete složku DCIM pomocí VLC Player nebo jiného přehrávače videa.

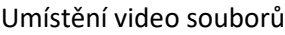

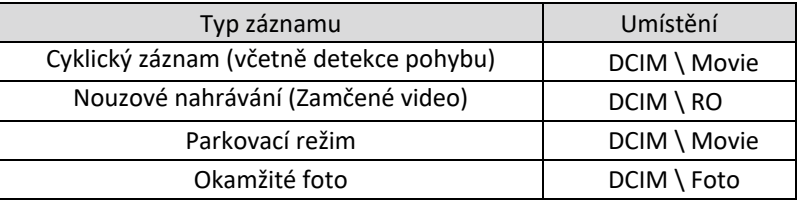

## Kontrola a ovládání na smartphonu

**Připojení ke smartphonu.** Aplikace VIOFO umožňuje ovládat kameru na dálku pomocí smartphonu. Mezi funkce patří úplné ovládání auto kamery, živý náhled a přehrávání videa. **Zařízení Android.** Uživatelé Androidu VIOFO app si můžou stáhnout na Google Play nebo stáhnout APK přímo z našeho oficiálního webu https:/www.viofo.com/ content/13-app. **Zařízení IOS.** Uživatelé iOS VIOFO app si můžou stáhnout v Apple Store.

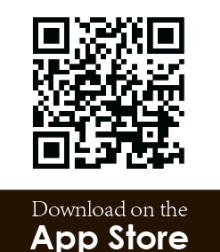

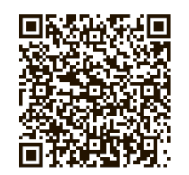

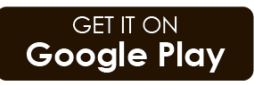

**Připojení k aplikaci VIOFO.** Dlouze stiskněte [ $\widehat{\otimes}$ ] tlačítko pro zapnutí Wi-Fi.

#### **Název Wi-Fi (SSID) a heslo k Wi-Fi se zobrazí na LCD displeji palubní kamery**.

Když je Wi-Fi zapnuta, bude LED indikátor Wi-Fi blikat modře.

Krok 1: Pomocí telefonu připojte kameru k Wi-Fi. Když je telefon připojen k auto kameře, LED indikátor Wi-Fi svítí modře.

Krok 2: Otevřete aplikaci VIOFO a zvolte "Connect your camera", abyste mohli ovládat auto kameru pomocí telefonu.

Krok 3: Nyní můžete otevřít živý náhled kamery. Můžete měnit nastavení a kontrolovat soubory v aplikaci.

#### **Přehled funkcí aplikace**

Výběrem možnosti "Connect your camera" umožníte ovládání auto kamery přes smartphone.

- 1. MENU
- 2. Hlavní stránka
- 3. Stažené video
- 4. Oficiální Facebooková stránka
- 5. Oficiální podpora
- 6. Aktualizace firmwaru
- 7. VPN připojení

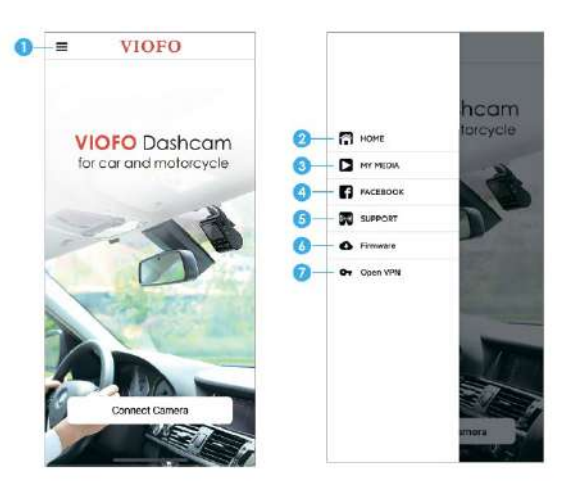

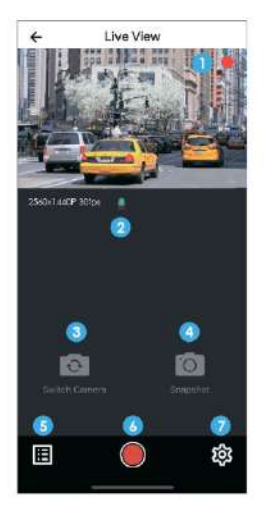

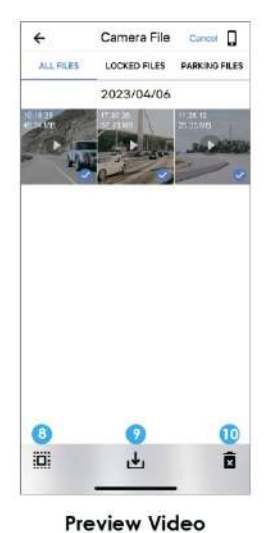

- 1. Živý náhled<br>2. Stav záznan
- 2. Stav záznamu zvuku<br>3. Přennout zdroj videz
- Přepnout zdroj videa z kamery (není k dispozici)<br>4 Video sní
- 4. Video snímek<br>5. Seznam video
- 5. Seznam video souborů<br>6. Spuštění / zastavení zá:
- 6. Spuštění / zastavení záznamu<br>7. Nastavení systému
- 7. Nastavení systému<br>8. Seznam video soub
- 8. Seznam video souborů<br>9. Stahování video soubor
- Stahování video souborů
- 10. Odstranění video souborů

## Instalace příslušenství

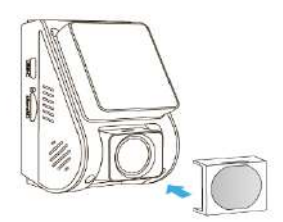

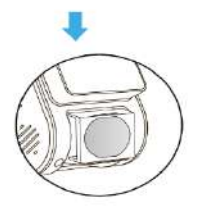

#### **Nainstalujte CPL**

CPL (Circular Polarizing Lens) CPL polarizační filtr se používá pro potlačení nebo odstranění odlesků z nekovových povrchů jako je voda, sklo a podobně, které by jinak mohly zhoršit kvalitu obrazu. Také mírně projasňuje barvy a dokáže celkově vylepšit kontrast obrazu.

Při instalaci CPL musíte zarovnat bílé symboly na kameře a filtru.

#### **Bluetooth dálkové ovládání**

S dálkovým ovladačem Bluetooth (volitelné) namontovaným na pohodlném místě na palubní desce můžete bezpečně chránit důležitá videa před přepsáním, aniž byste museli přerušit sledovaní situaci na silnici. Po stisknutí tlačítka (dálkového ovladače Bluetooth) kamera uzamkne aktuální video a uloží ho do zvláštní složky. *Spárování s auto kamerou* • Zapněte auto kameru.

- 
- Stiskněte a podržte tlačítko zámku videa na Bluetooth dálkovém ovladači po dobu 3 sekund pro spárování s auto kamerou.
- Pokud spárování proběhne úspěšně, kontrolka LED na dálkovém ovladači změní barvu na modrou.

## <span id="page-9-0"></span>Nastavení systémů

#### **Resolution| Nastavení videa**

Rozlišení: Nastavení rozlišení videa

2592 x 1944P 30fps, 2560 x 1600P 30fps, 2560 x 1440P 30fps,

2560 x 1440P 60fps, 2560 x 1080P 60fps, 2560 x 1080P 30fps,

2304 x 1296P 30fps, 1920 x 1080P 60fps, 1920 x 1080P 30fps,

**Bitrate (Bitová rychlost)**: Nízká / Střední / Vysoká.

Můžete nastavit datový tok pro video. Vysoký datový tok může

zlepšit kvalitu a plynulost videa, zejména při záznamu rychlého pohybu nebo vysokého kontrastu scény. Použití režimu vysokého datového toku může snížit množství času záznamu dostupného ve vaší microSD kartu. Použití nízkého datového toku ušetří místo a záznam pro delší čas.

**Loop Recording | Cyklické nahrávání:** Vypnuto /1/2/3/5/10 minut. Nahrávání se spustí automaticky po zapnutí auto kamery s vloženou microSD kartou. Každý nahraný soubor je dlouhý minimálně 1 min. a při zaplnění microSD karty kamera přepíše nejstarší záznam. **Exposure | Expozice:** Správným nastavením hodnoty EV (hodnota expozice) můžete vytvořit lepší záběr v různých světelných podmínkách v rozmezí od -2,0 do +2,0. Výchozí nastavení je

HDR (Vysoký dynamický rozsah): Vypnuto/Zapnuto/Časovač HDR. Ve výchozím nastavení je Vypnuto. Multiexpoziční technika HDR pomáhá automaticky vyvážit příliš jasné osvětlení a umožňuje zachytit detail v nejsvětlejších a nejtmavších částech video.

**Parking Mode|Režim parkování:** Existují tři možnosti parkovacího režimu. **Auto Event Detection | Automatická detekce událostí:** Parkovací režim s využitím vyrovnávací pamětí kamera automaticky zaznamená videosekvenci (za 15 sekund před událostí a 30 sekund po události) při detekcí pohybu nebo na základě detekcí G-senzoru. Kamera zastaví nahrávání, pokud nebudou detekované nové událostí.

**Time Lapse | Časosběr:** Časosběrné nahrávání videa při nízké snímkové frekvence 1/2/3/5/10/15/fps, umožňuje zaznamenávat delší dobu nepřetržitě. Tento záznam je bez zvuku.

**Low Bitrate Recording | Záznam s nízkou datovou rychlostí:** Tento režim nahrává video s nízkým datovým tokem vpředu i vzadu. Udržuje záznam nepřetržitě v minimální velikosti souboru. Záznam je se zvukem.

*Poznámka:* Chcete-li používat nahrávání v parkovacím režimu, je nutné kameru připojit ke stálému zdroji napájení, aby při vypnutí zapalování nedošlo k vypnutí auto kamery. K tomuto účelu doporučujeme HK4 ACC Hardwire Kit (volitelné příslušenství).

**Parking Motion Detection |Detekce pohybu při parkování:** Upravuje citlivost detekce pohybu tak, aby malý pohyb způsobený větrem nebo deštěm nespustil záznam.

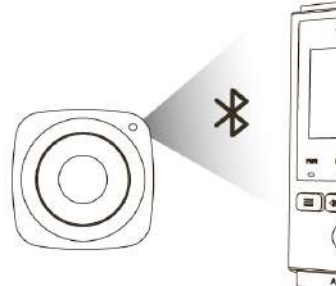

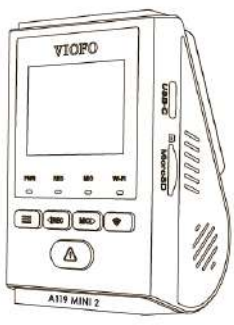

**GPS:** Zapněte / vypněte GPS modul. K zahrnutí údajů o poloze do zaznamenaných videí se používá modul GPS. Pokud je deaktivován, kamera již nebude měřit vaši rychlost a polohu; ani synchronizovat čas / datum. (K dispozici pouze při připojení pomocí signálu GPS.) K přehrávání videí a vizualizaci polohy a rychlosti v počítači použijte software "Dashcam Viewer".

**Disable GPS in Parking Mode | Deaktivace GPS v režimu parkování**: Vypnuto/Zapnuto, můžete deaktivovat GPS v parkovacím režimu.

**Speed Unit | Jednotka rychlosti:** U jednotky rychlosti jsou k dispozici km/h (KMH) a míle za hodinu (MPH).

**G-Senzor:** akcelerometr kamery identifikuje nárazy, vibrace nebo vnější vlivy a na zaklade jeho údajů kamera zablokuje nahrané video v okamžiku nárazu. Nastavení citlivostí z "nízké na vysokou" určují sílu potřebnou k uzamčení souboru, chráněnému proti přepsáni. Doporučeno je nastavení nízké citlivosti.

**G-senzor (parkovací režim):** G-senzor detekuje významný nebo náhlý pohyb (například náraz nebo kolize) a spustí záznam události. Doporučujeme nastavit na vysokou citlivost v parkovacím režimu nahrávání.

**Wi-Fi kanál:** Vypnuto/2,4GHz/5GHz Doporučujeme zvolit režim 5GHz Wi-Fi.

**Dáte Stamp | Datové razítko:** Vytiskněte datum a čas na zaznamenané video

**GPS Info Stamp |Označení GPS :** Vloží GPS info na zaznamenané video.

**Camera Model Stamp |Model kamery:** Vloží název modelu kamery na zaznamenané video. **Record Audio | Záznam zvuku: Zapnutí/vypnutí mikrofonu.** Toto nastavení lze také aktivovat stisknutím tlačítka [ **wad** ] v režimu nahrávaní záznamu.

**Screen Saver | Spořič obrazovky:** Vypněte obrazovku po uplynutí nastavené doby. **Zpoždění bootování | (Boot delay):** Po zapnutí teto funkce auto kamera spustí o několik sekund později. Nastavení je vypnuto/5s/10s.

**LED:** Zapněte / vypněte LED indikaci.

**Časové pásmo | (Time Zone):** Nastavte aktuální časové pásmo pro kalibraci času a data GPS.<br>Poznámka: časové pásmo musí být ručně upraveno pro letní čas.

**Language | Volba jazyků:** Nastavení jazyka displeje (angličtina, tradiční čínština, francouzština atd.).

**Voice Notification | Hlasové upozornění:** Zapnutí/vypnutí hlasového upozornění. **Voice Control | Hlasové ovládání:** Vypněte/zapněte hlasové ovládání. Když je hlasové ovládání zapnuté, můžete ovládat palubní kameru mluvenými příkazy, pomocí hlasu můžete si pořizovat foto, zapínat/vypínat Wi-Fi, spouštět nahrávání a další.

*Poznámka: Hlasové příkazy by měly odpovídat jazyku, který je nastaven v systému palubní kamery. Máte na výběr ze šesti možných jazyků: angličtina, čínština, ruština, japonština, vietnamština a thajština. U všech ostatních jazykových systémů palubních kamer je pouze angličtina jako hlavní jazyk pro spuštění funkce hlasového ovládání.*

**Voice Command | Hlasové příkazy:** Příkazy rozpoznávání hlasu. Vy může vydávat různé hlasové příkazy pro hlasové ovládání palubní kamerou včetně: **Take Photo** (Udělat foto) | **Video Start** (Spustit nahrávání videa) | **Video Stop** (Zastavit nahrávání videa) | **Turn On Audio** (Zapnout nahrávání zvuku) | **Turn Off Audio** (Vypnout nahrávání zvuku) | **Turn On Screen**  (Zapnout obrazovku) | **Turn Off Screen** (Vypnout obrazovku) | **Lock the Video** (Zamknout video) | **Turn On Wi-Fi** (Zapnout Wi-Fi) | **Turn Off Wi-Fi** (Vypnout Wi-Fi)

**Beep Sound |Zvuky oznámení:** Zapnout / vypnout. Zapíná / vypíná výstražné a spouštěcí zvuky.

**Frekvence:** Nastavte pro miniaturní blikání a páskování v zaznamenaném video.

**Image Rotation | Otočení obrazu:** Zapnout / vypnout

**Image Mirror | Zrcadlení obrazu:** Převrátí obraz zleva doprava.

**Formát SD Card | Formát microSD karty:** Operace odstraní všechna data na kartě microSD. Poznámka: Jakmile naformátujete kartu, budou všechny informace odstraněny a nelze je obnovit. Před formátováním nezapomeňte zálohovat všechny důležité soubory.

**Format Warning |Upozornění na nutnost formátovaní:** Nastavte počet dní mezi varování o nutností formátování microSD karty.

**Reset camera setting | Tovární nastavení:** Obnoví tovární nastavení zařízení. **Car Number:** Vytiskne SPZ nebo identifikační číslo automobilu na zaznamenané video (11 číslic).

**Custom Text Stamp | Vlastní textové razítko:** Vytiskněte vlastní text na zaznamenané video. **Firmware Version | Zkontrolujte aktuální verzi firmwaru aplikace**: Zkontrolujte aktuální verzi firmwaru auto kamery.

### Aktualizace firmware

Při aktualizaci firmware postupujte podle pokynů na webu: https:// kamery-viofo.cz/ke-<br>stazeni/

*Poznámka:* Před aktualizaci firmwaru zformátujte microSD kartu v přistrojí aby byla zajištěna stabilní operace čtení a zápisu. Během aktualizace firmwaru neodpojujte a nevypínejte auto kameru, mohlo by dojít k závadě při zapnutí přístroje.

Pro správnou aktualizaci firmwaru postupujte pečlivě podle následujících kroků:

- 1. Vypněte přistroj
- 2. Vyjměte kartu microSD z kamery a pomocí adapteru pro microSD karty vložte ji do počítače 3. Zformátujte kartu microSD na system souborů FAT32 ve vašem počítači. SD karta musí být zformátována ve formátu FAT32. Pokud byste ji formátovali programem ve Windows, bude naformátována automaticky na formát FAT32. Pokud Vaše mikro SD karta je zformátovaná systémem souborů exFAT můžete ji zformátovat do FAT32 programem [FAT32](https://drive.google.com/open?id=10tRQc8YSeHEmcz0h4wuK7AZ6wYrb3tbj)  [Format.exe](https://drive.google.com/open?id=10tRQc8YSeHEmcz0h4wuK7AZ6wYrb3tbj) (Windows)

*Poznámka:* Zálohujte potřebné soubory před formátováním SD karty. Pokud je micro SD karta zformátovaná na jiný systém souborů kamera se neaktualizuje.

- 4. Stáhněte RAR archiv s firmware a rozbalte ho.
- 5. Zkopírujte na paměťovou katru pouze soubor firmware (.bin). Neměňte název a příponu souboru. Název souboru muže vypadat následovně: SJ10PRO\_Dual\_FWUPDATE.bin
- 6. Znovu vložte microSD kartu do přístroje
- 7. Připojte napájecí kabel a zapněte přístroj, kamera bude automaticky aktualizována. Pokud je baterie vaší kamery nabita, nemusíte ji připojovat k napájení

8. Po dokončení aktualizace firmwaru smažte soubor (.bin) z paměťové karty, jinak kamera bude aktualizovat firmware pokaždé, když ji zapnete. Některé modely kamer smažou tento soubor automaticky.

## <span id="page-11-0"></span>Upozornění

#### **Informace o shodě FCC**

Toto zařízení splňuje podmínky částí 15 předpisů Federální komise Spojených států amerických pro komunikaci. Provoz je podmíněn následujícími dvěma podmínkami: (1) Toto zařízení nesmí způsobovat škodlivé rušení | (2) Toto zařízení musí být schopné přijmout veškeré rušení včetně rušení, které může způsobit jeho nežádoucí činnost.

VAROVÁNÍ: Změny nebo úpravy, které nejsou výslovně schváleny stranou odpovědnou za shodu, mohou vést ke ztrátě oprávnění uživatele k provozu tohoto zařízení. Poznámka: Toto zařízení bylo testováno a shledáno v souladu s limity pro digitální zařízení třídy B podle části 15 předpisů Federální komise pro komunikaci. Tyto limity jsou navrženy tak, aby poskytovaly dostatečnou ochranu proti škodlivému rušení instalací v obytných oblastech. Toto zařízení generuje, používá a může vyzařovat radiofrekvenční energii. Pokud je zařízení instalováno a používáno v rozporu s pokyny, může způsobit škodlivé rušení rádiové komunikace. Nicméně, neexistuje žádná záruka absence rušení při určité konkrétní instalaci. Pokud toto zařízení způsobuje škodlivé rušení rozhlasového nebo televizního příjmu (což lze zjistit vypnutím a zapnutím zařízení), můžete se pokusit je opravit takto: nasměrovat anténu jiným směrem, nebo přesunout na jiné místo | umístěte zařízení dále od přijímače | připojte zařízení do zásuvky jiné sítě než ta, do které je zapojen přijímač | poraďte se s prodejcem nebo zkušeným servisním pracovníkem rozhlasového a televizního zařízení.

V souladu s pravidly Federální komise pro komunikace, které nejsou výslovně schválené výrobcem, mohou způsobit ztrátu oprávnění uživatele k provozování tohoto zařízení.

#### **Reklamace**

Ještě před odesíláním palubní kamery značky VIOFO k nám na reklamaci proveďte prosím následující kroky, k zjištění stavu palubní kamery. **Krok č.1**

- 1. Vypněte přístroj a vyjměte micro SD kartu.
- 2. Připojte ji k počítači pomocí čtečky karet microSD.
- 3. Zálohujte důležité nahrávky uložené na kartě micro SD.
- 4. Proveďte aktualizaci firmware auto kamery

*Poznámka:* v případě, že již máte aktuální verze firmware, proveďte aktualizaci znovu. Opakujte tento krok i s jinou micro SD kartou.

# **Krok č.2**

1. U modelu s dvěma porty pro napájení (1x na těle přístroje a 1x na GPS držáku) zkontrolujte kontaktní konektory a otestujte připojení napájecího kabelu jak přes GPS držák, tak i přes hlavní port na těle přístroje.

- **Poznámka:**<br>• Pokud pro napájení auto kamery používáte modul podpětové ochrany autobaterii • Pokud pro napájení auto kamery používáte modul podpětové ochrany autobaterii – HK3 Hardwire Kit nebo HK4 Hardwire Kit a maté volný originální napájecí kabel auto kamery VIOFO do zásuvky zapalovače cigaret, vyzkoušejte chovaní kamery při připojení tímto napájecím kabelem. Vyzkoušejte chování hlavní jednotky i s připojenou a odpojenou zadní kamerou.
	- Špatná kondice autobaterii může způsobit potíže při napájení kamery přes HK3/HK4 Hardwire Kit. V tomto případě doporučujeme provést test autobaterii.

Pokud výšeuvedené kroky neobnovili správnou funkčnost přístroje, postupujte dále pode informací na naších stránkách.<br>**Upozornění:** Reklamaci lze uplatnit pouze na zboží

- zakoupené v internetovém obchodě společnosti STANDOL s.r.o. (www.kamery-<br>viofo.cz nebo blackvue.cz)<br>zakoupené u našich obchodních partnerů
	-

Pro ověření původu vašeho přístroje stačí zaslat sériové číslo přístroje, popř. fakturu, daňový doklad, název obchodu nebo místo kde bylo zboží zakoupeno na naši emailovou adresu info@kamery-viofo.cz nebo [info@blackvue.cz](mailto:info@blackvue.cz).

#### **Utilizace přístrojů VIOFO**

Všechny elektrické a elektronické výrobky by měly být likvidovány odděleně od komunálního odpadu ve speciálních sběrných místech určených státem nebo místními úřady. Obraťte se na místní úřad pro informace o možnostech recyklaci ve vaší oblasti. Správná likvidace přístrojů VIOFO pomůže zabránit případným negativním následkům pro životní prostředí a lidské zdraví. Pro více informací o recyklaci přístrojů obraťte se na městský úřad, oddělení pro likvidaci domovního odpadů nebo k administraci obchodu, kde jste zařízení zakoupili. Technické specifikace tohoto přístroje nalezněte na naších stránkách https://kamery-viofo.cz Český překlad této příručky je chráněn autorským právem a všechna práva na tuto příručku jsou také chráněna zákonem.

*Tato příručka v českém jazyce nesmí být reprodukována, kopírována, upravována nebo přeložena do jiného jazyku bez předchozího souhlasu.* 

Autorizovaný dealer v ČR - STANDOL s.r.o. Novolipanská 82, 10300, Praha 10-Lipany. IČ: 24716804, DIČ: CZ24716804

24 měsíční omezená záruka, neomezená technická podpora na support@viofo.com (v angličtině) support@viofo.com | **info@kamery-viofo.cz**

**VIOFO Czech Republic**

www.facebook.com/viofo.world (EN) Tel: **+420 777 032 513** (CZ) | +86 755 8526 8909 (CN)

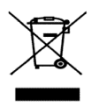

Toto elektrozařízení nepatří do komunálního odpadu